## **Disable** Artik Voice Connection from Alexa & Google

#### Prerequisites Previously had set up Smart Lights Wi-Fi for voice control with Alexa and or Google Voice Assistant with the Legrand Smart Lights, Wi-Fi Products **Disabling** Alexa from the Samsung Artik Connector in preparation for the new Legrand Alexa Connector Alexa SKILLS & GAMES SAMSUNG ARTIK CL.. SAMSUNG ARTIK CL... Your Skills Sunday, Samsung ARTIK Samsung ARTIK Add Device August 25 **Cloud Optimized for Cloud Optimized for** Smart Home Smart Home 15 \* Reminders & Alarms \*\*\*\* 10 57° Contacts SETTINGS DISABLE SKILL DISABLING SKILL. Samsung ARTIK Cloud Optimized for Smart Home To-Do Skills & Games The Samsung ARTIK Cloud Smart Home Ski "Alexa, turn on Robot Start By Saying English (US) Open the app enables you to use your voice to interac *vacuum*" with devices connected to ARTIK Cloud. ick up madison Activity "Alexa, turn on Robot The Samsung ARTIK Cloud Smart Home Skill vacuum" https://www.artik.cloud nables you to use your voice to interact with Help & Feedback See More devices connected to ARTIK Cloud. Alexa, turn off Robo 🚽 🕈 🔿 🔯 🖄 O ຸ 📍 🔿 👂 🙆 **-** • I. Open the Alexa app 2. Select Skills & Games 5. Wait a few moments as 3. Click on your skills and 4. Click Disable Skill find the Samsung Artik and click the hamburger the skill is disabled Connector and click it in the upper left

Google Home

**Disabling** Google Assistant from the Samsung Artik Connector in preparation for the new Legrand Google Assistant Connector

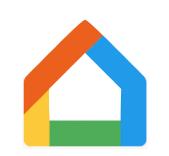

Open the app

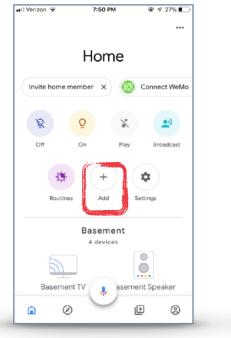

I. Open the Google Home app and click the ADD + sign

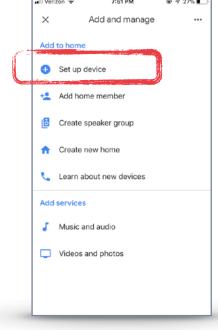

2. Select Set up device

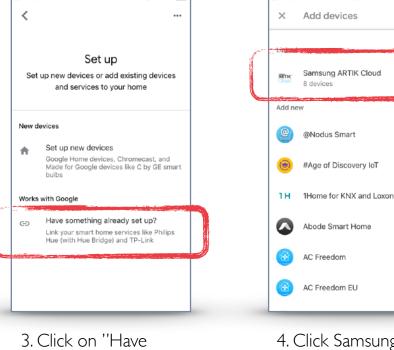

something already set

up"

4. Click Samsung Artik Cloud

# Aug 27, 2019 Smart Lights Wi-Fi

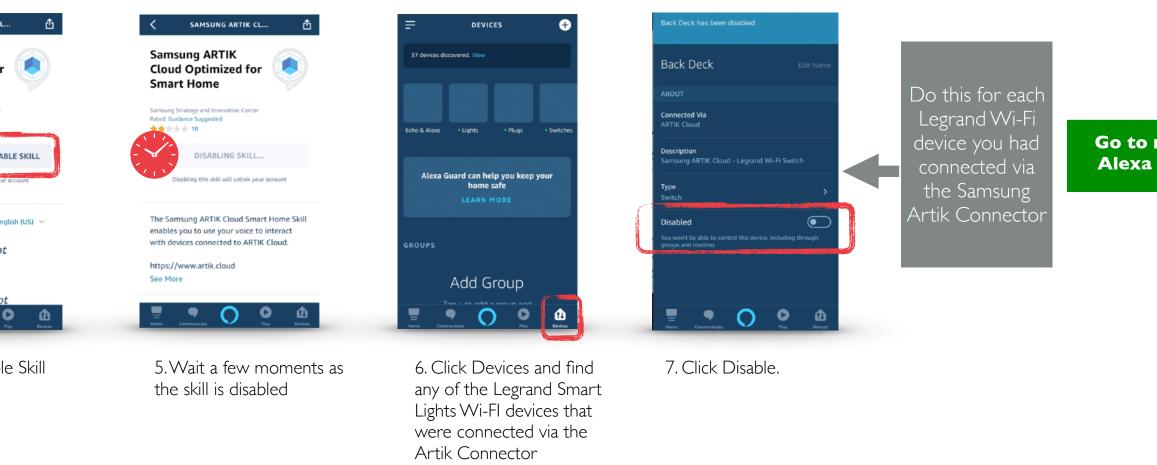

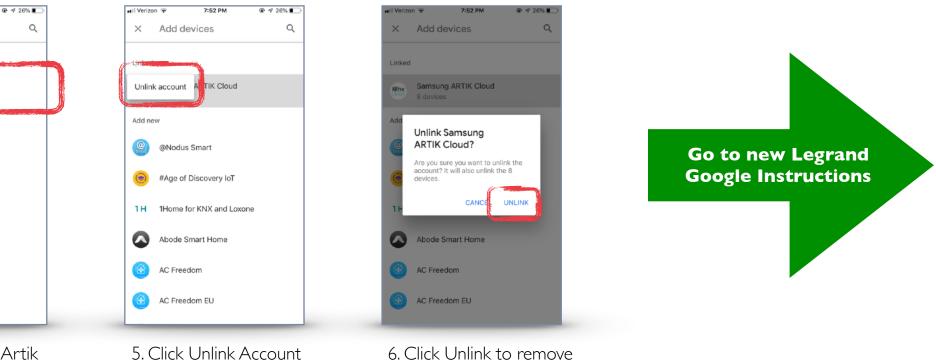

the Samsung Artik Cloud Connector

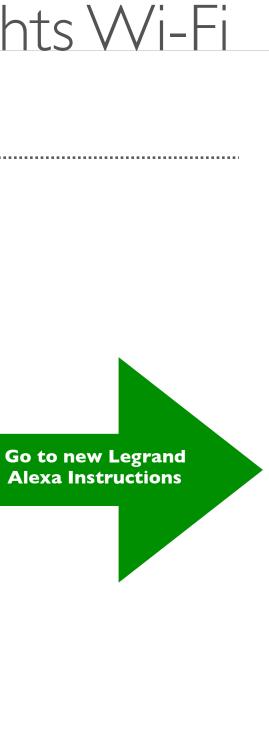

## **Enable NEW** Amazon Alexa Voice Control Integration

#### Prerequisites

Users enabling voice control of the Legrand Wi-Fi Smart Lighting through Amazon Alexa require the following:

- An Alexa device like an Echo. (The Alexa App can now also work like an Alexa physical device)
- A Smartphone or tablet running the latest version of the Amazon Alexa App
- An Internet connection •

Ε

- The Legrand Smart Lights Wi-Fi app already setup
- Smart Lights Wi-Fi Legrand credentials used with the Wi-Fi Smart Lights App
- If you forgot the password on the Legrand account you setup you can request a new one here.... https://myconnectedaccount.legrand.com

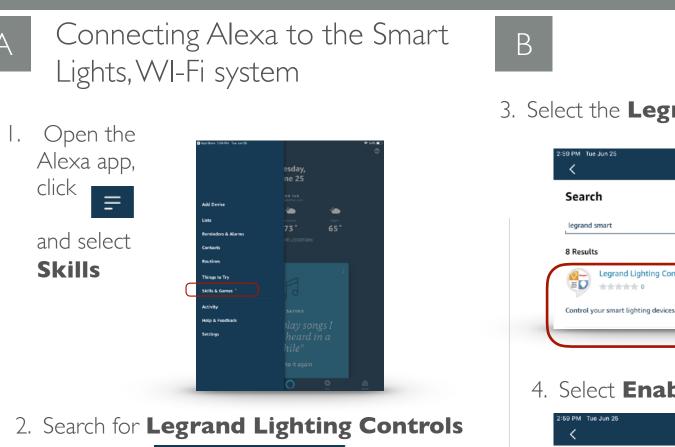

| 3:32 <b>1</b><br><                  | SEARCH      | .ıl 🗢 🖿 |
|-------------------------------------|-------------|---------|
|                                     |             |         |
| Search                              |             |         |
| Keyword or skill n<br>Legeand Light |             | ×       |
| legrand light                       | ing control |         |

| legrand smart                             |
|-------------------------------------------|
| 8 Results                                 |
| Legrand Lighting Col                      |
| Control your smart lighting device        |
|                                           |
| 4. Select <b>Enal</b>                     |
| <                                         |
| Legrand Lighting C                        |
| Legrand<br>Rated: Guidance Suggested<br>O |
|                                           |

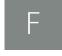

#### I. Select Devic lower right of a

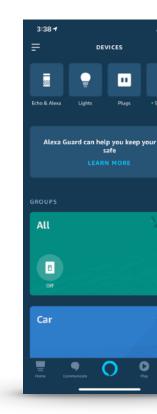

Common Amazon Alexa commands to turn devices ON or OFF (choose one word from each bracketed item in the statement):

Grouping Discovered Devices

using a single Alexa command.

to the devices

Use the Alexa app to designate groups of Legrand Lighting

Alexa supports both switching and dimming commands. Switching commands simply activate and deactivate devices.

Control System devices. Groups allow control of multiple devices

Dimming commands allow various levels of control to be applied

- "Alexa, turn [my/the] [device/group name] [on/off]"
- "Alexa, turn [on/off] [my/the] [device/group name]"
- "Alexa, set [my/the] [device/group name] to [on/off]"

**Example:** A group named "basement" can have multiple devices located in the basement assigned to the group for control at one time.

**NOTE:** Dimming commands only activate dimmable devices. While all dimmable and non-dimmable devices in the same group respond to switching commands, only the dimmable devices can respond to dimming commands.

Common Amazon Alexa commands to brighten or dim devices (choose one word from each bracketed item in the statement):

Dimming or brightening to a specific level:

А

- "Alexa, brighten [my/the] [device/group name] to [1-100%]"
- "Alexa, dim [my/the] [device/group name] to [1-100%]"
- "Alexa, set [my/the] [device/group name] to [1-100%]"

General dimming or brightening commands:

- Commanding "Alexa, [dim/brighten] my [device]" results in an adjustment level of 25% for dimmable devices.
- Commanding "Alexa, [dim/brighten] my • [group name]" results in an adjustment level of 25% for only the dimmable devices in the group.

### Aug 27, 2019

# Smart Lights Wi-Fi

|                                                                                                    |                                                                                                    | С                                                                                                    |                                                                                                    | D                                                                                                    |                                                         |
|----------------------------------------------------------------------------------------------------|----------------------------------------------------------------------------------------------------|----------------------------------------------------------------------------------------------------|----------------------------------------------------------------------------------------------------|----------------------------------------------------------------------------------------------------|---------------------------------------------------------|
| SEARCH<br>nting Control                                                                                  | Legrand<br>Lighting<br>Control                                                                                                    | 5. Sign into the same <b>Legrand</b><br><b>Account</b> you recently created in the Smart Lights Wi-Fi App.                                                                | By logging into your Eliot account, you regree to your Eliot data access delegation to the third party application. For more information, please refer to your Eliot products Terms of Use and Privacy Policies.         EMAIL ADDRESS         Email Address         PASSWORD | 7. Choose<br><b>Discover Devices</b><br>to import your Smart<br>Lights Wi-Fi devices<br>into Alexa                                                                              | Smart Home devices must be before they can be used with |
| ng devices from Legrand with your A<br><b>Dable To U</b><br>LEGRAND LIGHTII<br>ting Control<br>ENABLE TO | Jse<br>Ng control                                                                                                    | Legrand<br>Lighting<br>Control<br>Legrand Lighting Control for<br>Amazon Alexa<br>Amazon Alexa<br>Amazon Alexa is requesting permissions to<br>access your Legrand data : | Password<br>Sign in 6. Click Accept to<br>grant Alexa the ability<br>to communicate and<br>control your Smart<br>Lights Wi-Fi devices.                                                                                                    | <ul> <li>NOTES:</li> <li>Device Discovery can tak</li> <li>Any time a new device is to happen</li> <li>Anytime a device name of needs to happen. Just say devices''.</li> </ul> | added discovery<br>hanges device dis                    |
| Creat                                                                                                    | e a Group                                                                                                    |                                                                                                    |                                                                                                    | G Post S                                                                                                    | etup                                                    |
| evices in<br>of app                                                                                      | Source of the series of the series of the se | 3. Name your Group                                                                                                    | 4. Select Devices & solution         Save                                                                                                    | <text></text>                                                                                                    | change t<br>device, y<br>let Alexa                      |
| Puy Price                                                                                                | Add Stereo Pair / Subwoofer                                                                                                    | There Communicate Pay Devices                                                                                                    | Harrie Gammunicate Dig Piry Diversit                                                                                                    | Usually takes about a minute.<br>will find new devices and upda                                                                                                    |                                                         |

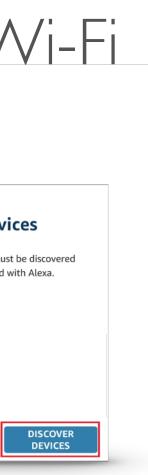

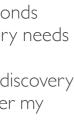

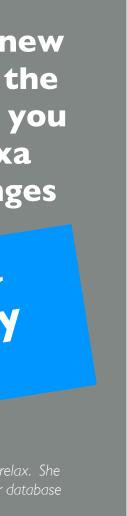

## **Enable NEW** Google Home Voice Control Integration

### Prerequisites

Users enabling voice control of the Legrand Smart Lights Wi-Fi system through Google Home require the following:

- A Google Home Device
- A smartphone or tablet running the latest version of the Google Home App
- An Internet connection
- The Legrand Smart Lights Wi-Fi app 2.0 or later already setup
- Smart Lights Wi-Fi Legrand credentials used with the Wi-Fi Smart Lights App
- If you forgot the password on the Legrand account you setup you can request a new one here.... https://myconnectedaccount.legrand.com

|           | ecting Google Home to S<br>Wi-Fi <b>(After Aug 25, 2019)</b>                                                                                                    | Smart B                                      |
|-----------|----------------------------------------------------------------------------------------------------|----------------------------------------------|
|           | n the Google Home App                                                                                                    | 4. On the Se<br>Page selec<br><b>Works V</b> |
|           | Smith Home                                                                                                    | Google                                       |
|           | Set up 1 device X Invite home member X                                                                                                    |                                              |
|           | J     +     Image: Constraint of the section of the section o |                                              |
|           |                                                                                                    | 5. On the                                    |
| 3. Select | Set up device.                                                                                                    | Manage<br>Accounts                           |
|           | ← Add and manage :                                                                                                    | page, Sea                                    |
|           | Add to home                                                                                                    | for Legr                                     |

Set up device

Invite home member

+\_

#### E

#### Assigning devices

Google Home supports the control of Legrand Lighting Control System devices, and other enabled devices, with a single voice command using the ROOMS tab.

site at https://support.google.com/googlenest/answer/9159862?hl=ent

| Step 4: Assign devices to a room<br>To control your devices more easily, assign them to a room in a home. You ca |                |  |
|----------------------------------------------------------------------------------------------------|----------------|--|
| create a new home, create a new room, or add your devices to an existing room.                                   |                |  |
| Note: All members of the home can control all devices                                                            | s in the home. |  |
| Add to a room                                                                                                    | ~              |  |

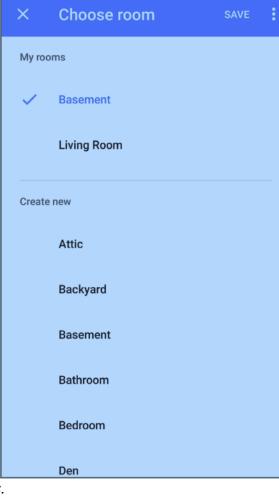

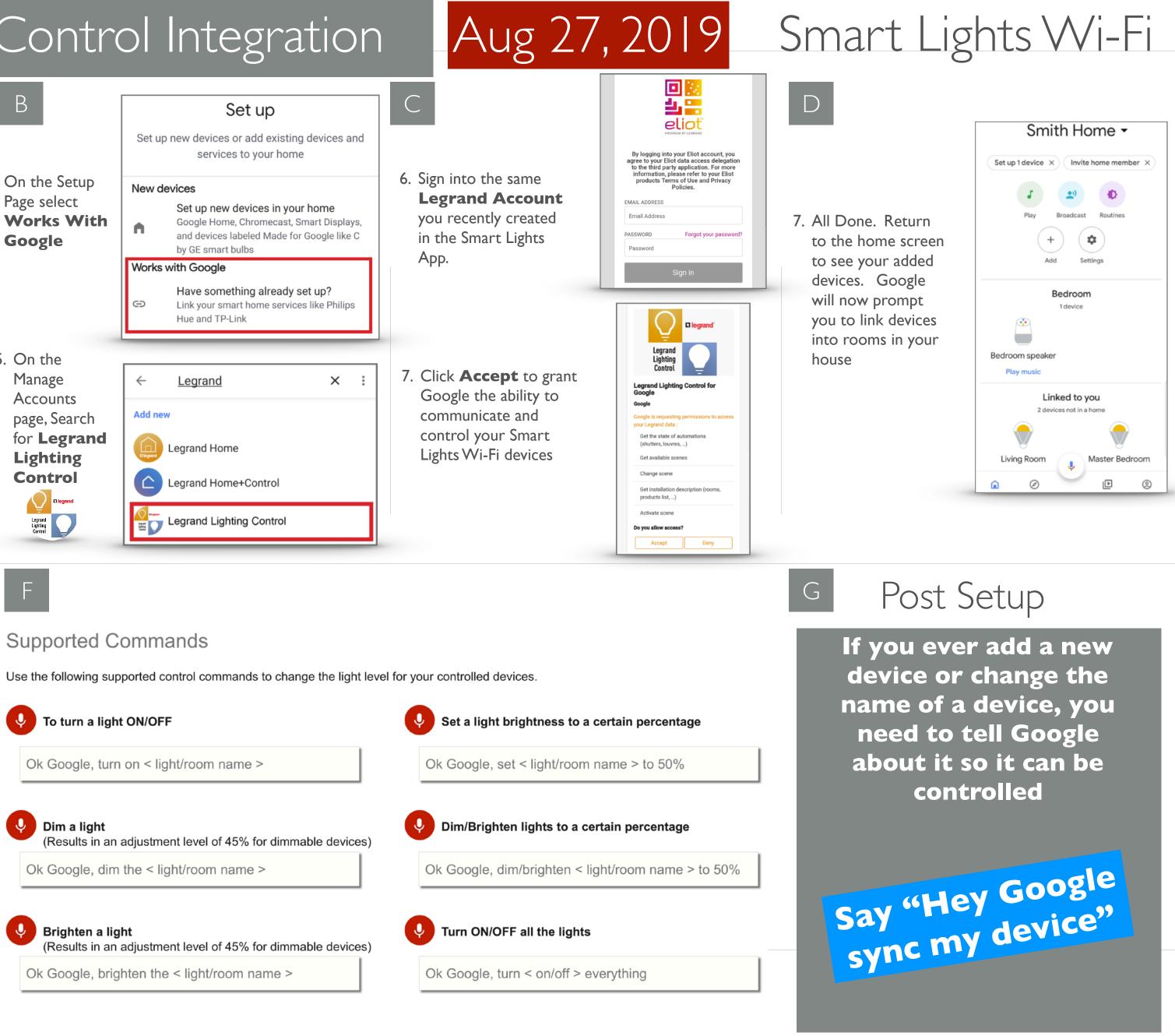

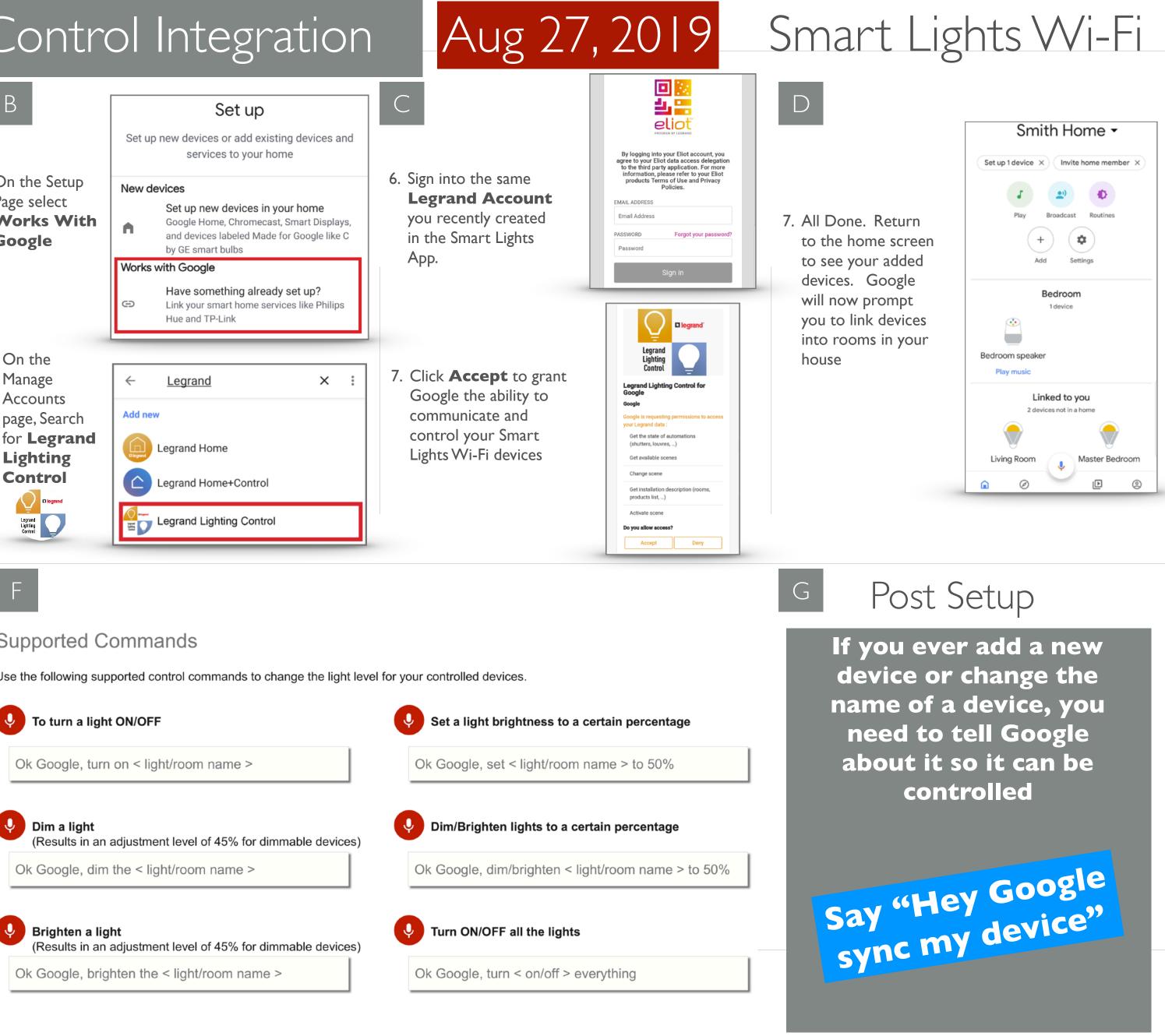

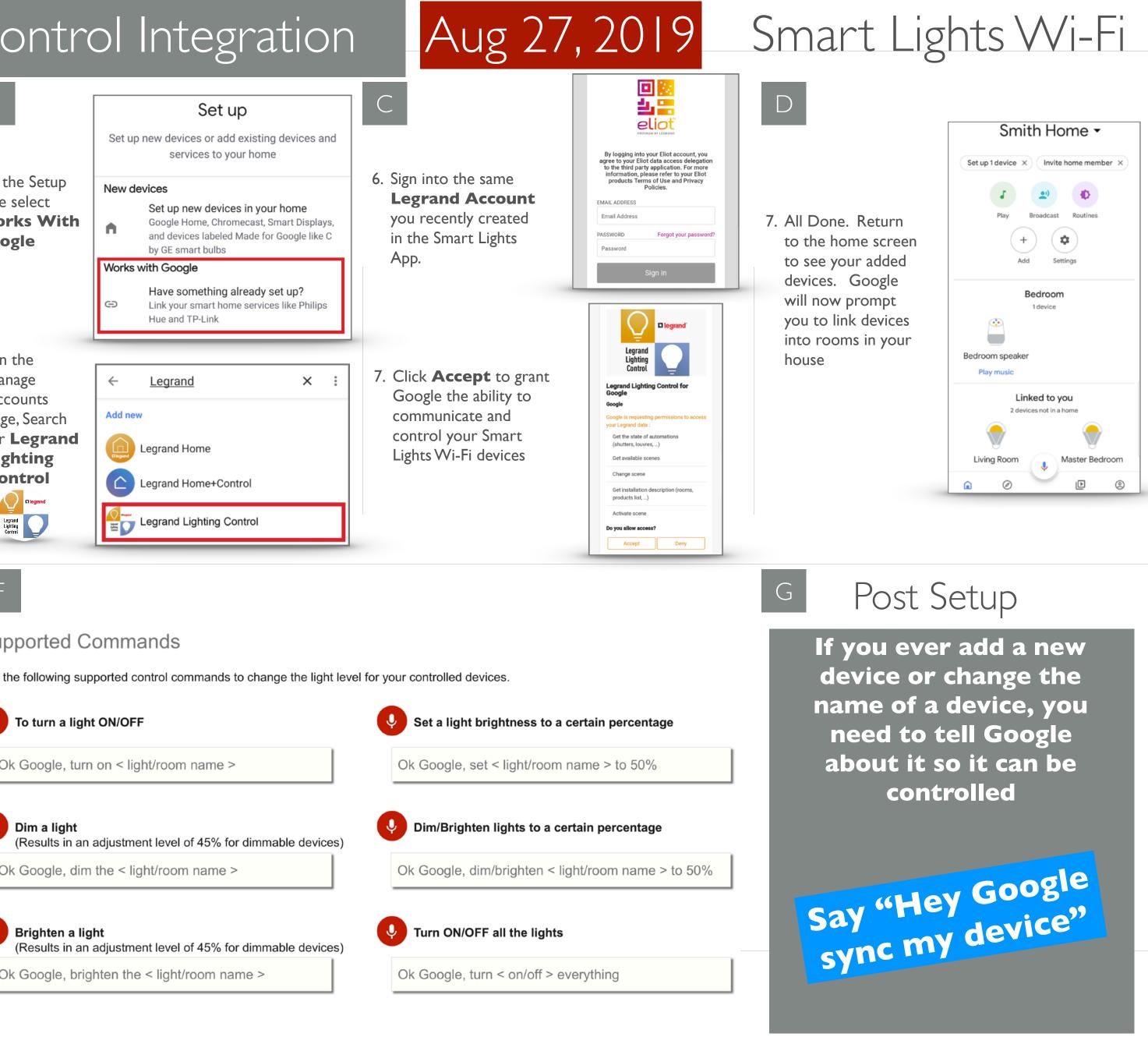

Note: Google, Google Home, and all related logos are trademarks of Google, Inc. or its affiliates.